Texas Ophthalmological Association 2024 Annual Meeting 
May 4-5 
Kay Bailey Hutchison Convention Center 
Dallas, Texas

## HOW TO... Submit Presentation Evaluation and Report CME

 Scan the QR code or visit tinyurl.com/TOA2024Dallas to complete the evaluation. When complete, press the green Submit button and continue to the CME reporting page.

## 2 You are now at the **List Events with CME** page.

- Log into your TMA account.
- Use the dropdown menus to select the location, Dallas, and the year, 2024.
- Click on the **Filter** button.
- You will see a listing for the CME session you are attending.
- Click on **Record Attendance**.

## B This will take you to the **Event Details** page.

- Enter the total number of credits you earned in the appropriate box. (Physicians should claim only the credit commensurate with the extent of their participation in the CME activities.)
- Select the check box to certify the information is correct.
- Click on the **Record CME** button.

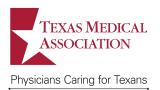

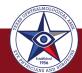

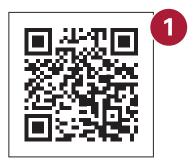

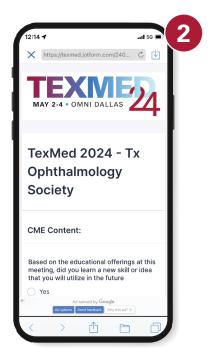

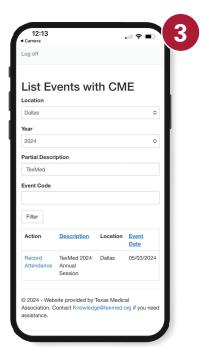